## Installation et utilisation de Step Catcher sur iPhone

1. Installez l'application Step Catcher. Pour cela, vous devez rechercher "stepcatcher" sur l'App store

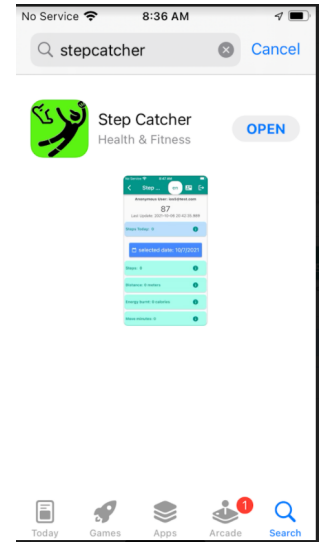

- 2. Ouvrez Step Catcher et connectez-vous avec votre nom d'utilisateur et votre mot de passe
- 3. Autoriser Step Catcher à envoyer des notifications
- 4. Autorisez Step Catcher à accéder à votre énergie active, à vos pas et à votre distance de marche + course

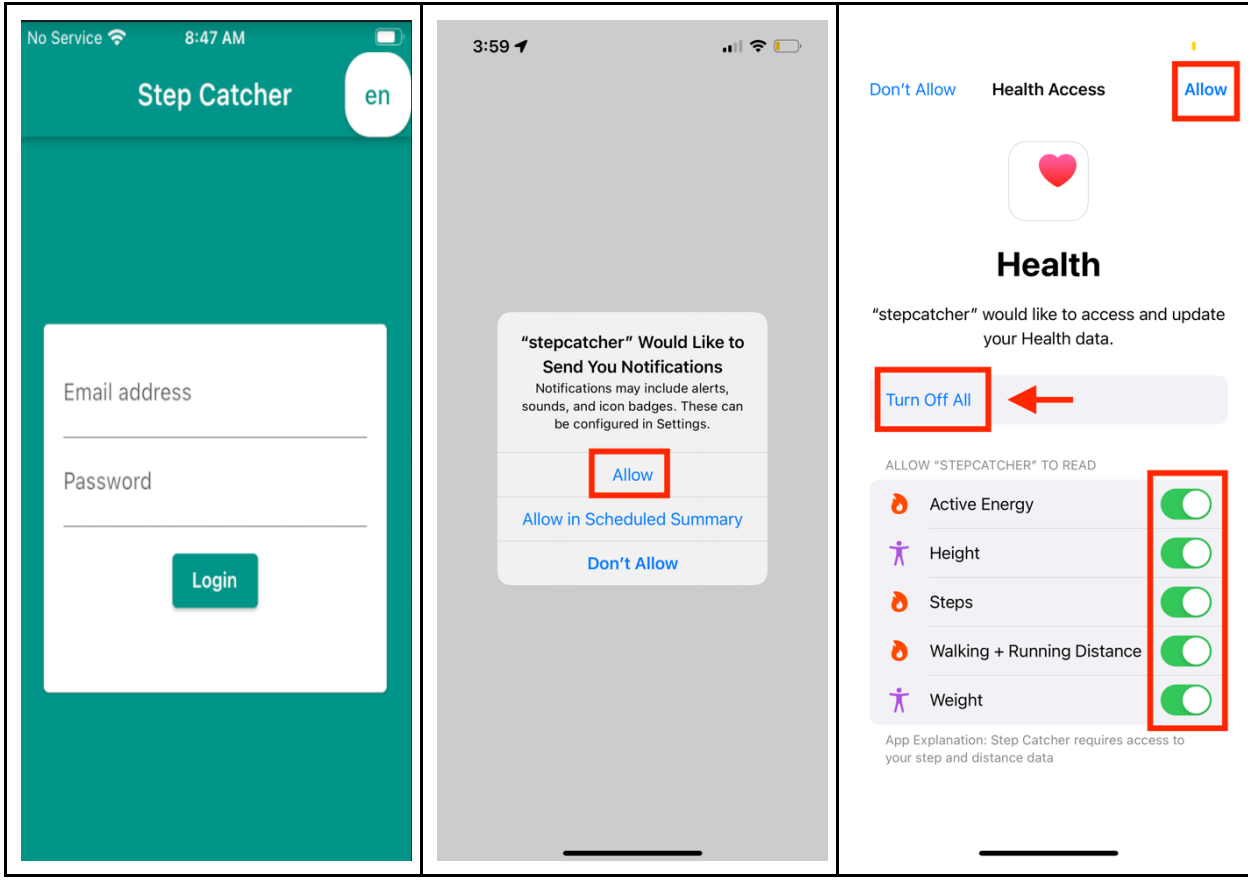

1. Step Catcher est maintenant sur votre iPhone.

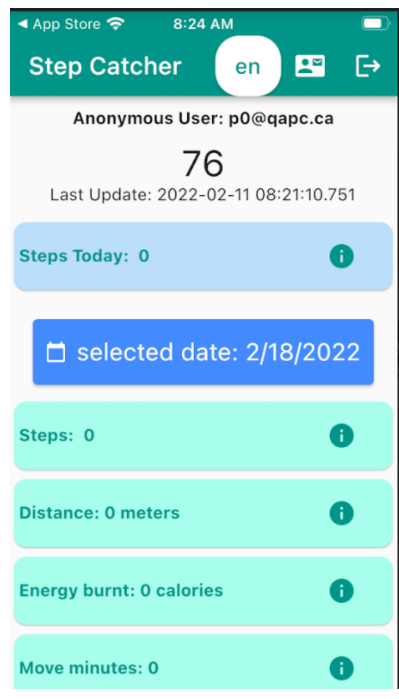

- 2. Step Catcher enverra automatiquement vos données de marche au CUSM.
- 3. Ouvrez l'application Step Catcher au moins une fois par semaine